## **IRC**

# **İçindekiler**

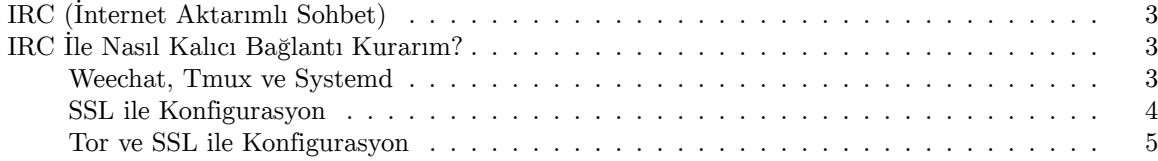

### <span id="page-2-0"></span>**IRC (İnternet Aktarımlı Sohbet)**

**web üzerinden bağlan**: <https://irc.anarchyplanet.org/#anarchocopy> veya tercih ettiğin IRC istemcisini aşağıda listelenen sunucuya ve bağlantı noktasına yönlendir<sup>1</sup>: **sunucu**: irc.anarchyplanet.org **kanal**: #anarchocopy **port**: 6667 (varsayılan), 6697 (SSL), (Tor her ikisinde de çalışıyor) **Tor**: i2b23rgkhpfcwyi5v7yyaeyhcarbqxxdm76ommzpno6245aufja5arqd.onion

## <span id="page-2-1"></span>**IRC İle Nasıl Kalıcı Bağlantı Kurarım?**

#### <span id="page-2-2"></span>**Weechat, Tmux ve Systemd**

**[Weechat](https://weechat.org/) IRC istemcisi ve [tmux](https://github.com/tmux/tmux/wiki) terminal yöneticisini indir:** Debian/Ubuntu:

sudo apt-get install -y weechat tmux

Fedora:

sudo dnf install -y weechat tmux

**Weechat'i kullanacağın bir kullanıcı hesabı oluştur:**

sudo adduser kullanici

**Weechat için tmux systemd<sup>2</sup> servisini oluştur<sup>3</sup> :** *User= satırına oluşturduğun kullanıcı adını eklemeyi unutma.*

sudo cat > /etc/systemd/system/weechat.service <<EOF [Unit] Description=Weechat with tmux

```
[Service]
User=kullanici
Type=oneshot
RemainAfterExit=yes
ExecStart=/usr/bin/tmux -2 new-session -d -s irc /usr/bin/weechat
ExecStop=/usr/bin/tmux kill-session -t irc
```
[Install] WantedBy=default.target EOF

#### **Systemd servisini aktif et ve başlat:**

```
^{\rm 1} Tor, SSL gibi seçecenekler kullanılabilir.
```
 $^2$  Systemd kullanmıyorsan programı otomatik başlatacak konfigurasyonu sisteme sağla.

<sup>3</sup> [weechat and tmux for remote IRC](https://mcgillij.dev/weechat-tmux-remote-irc.html)

```
sudo systemctl enable weechat.service
sudo systemctl start weechat.service
```
**Kurulumu Tor ile yapılandırmak istiyorsan [TOR ve SSL ile Konfigurasyon](#page-4-1) adımına atlayabilirsin.**

#### <span id="page-3-0"></span>**SSL ile Konfigurasyon**

**Kullacı hesabına giriş yap:**

sudo su - kullanici

#### **Weechat oturumunu terminale bağla:**

tmux attach -t irc

Bu işlemi otomatikleştirmek istiyorsan yukardaki tmux komutunu ~/.bashrc dosyasının sonuna ekleyebilir veya attach.sh isimli çalıştırılabilir bir dosya oluşturup kendisine ekleyebilirsin.

#### **Weechat'i bağladıktan sonra IRC sunucusunu tanımla:**

/server add anarchyplanet irc.anarchyplanet.org/6697 -ssl

**Anonimliğini tehlikeye atacak ayarları devre dışı bırak<sup>4</sup> :**

/set irc.server\_default.msg\_part "" /set irc.server\_default.msg\_quit ""

/set irc.ctcp.clientinfo "" /set irc.ctcp.finger "" /set irc.ctcp.source "" /set irc.ctcp.time "" /set irc.ctcp.userinfo "" /set irc.ctcp.version "" /set irc.ctcp.ping ""

/set weechat.plugin.autoload "\*,!xfer"

**Arayüzde gözükecek maksimum mesaj sayısını ayarla(1)**

/set logger.look.backlog 9999

#### **Nick, kullanıcı ve gerçek adını ekle<sup>56</sup>:**

<sup>4</sup> [Tor Project - WeeChat](https://gitlab.torproject.org/legacy/trac/-/wikis/doc/TorifyHOWTO/WeeChat)

<sup>5</sup> [What is the difference between the nick, username, and real name in IRC, and what is the password?](https://stackoverflow.com/questions/31666247/what-is-the-difference-between-the-nick-username-and-real-name-in-irc-and-wha)

<sup>6</sup> [WeeChat quick start guide](https://weechat.org/files/doc/stable/weechat_quickstart.en.html)

 $(1)$  [weechat.org/files/doc/stable/weechat\\_user.en.html#logger\\_options](https://weechat.org/files/doc/stable/weechat_user.en.html#logger_options)

/set irc.server.anarchyplanet.nicks "kullanicinicki" /set irc.server.anarchyplanet.username "kullaniciadi" /set irc.server.anarchyplanet.realname "Gercek Kullanici"

**Anarchy Planet IRC sunucusuna bağlan:**

/connect anarchyplanet

**Anarchy Planet IRC sunucusunda kaydını oluştur<sup>7</sup> :**

/msg nickserv register GucluBirSifre guzel@mailhesabin

**Weechat yeniden başlatıldığında otomatik bir şekilde kullanıcı hesabına, belirttiğin sunucuya ve kanallara otomatik bağlanması için yapılandır<sup>8</sup> :**

```
/set irc.server.anarchyplanet.autoconnect on
/set irc.server.anarchyplanet.command "/msg nickserv identify GucluBirSifre"
/set irc.server.anarchyplanet.autojoin "#anarchocopy,#library,#matrix,#anarchyplanet"
```
#### <span id="page-4-1"></span><span id="page-4-0"></span>**Tor ve SSL ile Konfigurasyon<sup>9</sup>**

**Tor'u sistemine indirdiğinden ve çalıştığından emin ol:**

```
# debian/ubuntu
sudo apt-get install -y tor
# fedora
sudo dnf install -y tor
sudo systemctl enable tor.service
sudo systemctl start tor.service
curl --socks5 localhost:9050 --socks5-hostname localhost:9050 -s https://check.torproject.org/api/ip
```
**Kullacı hesabına giriş yap:**

sudo su - kullanici

#### **Weechat oturumunu terminale bağla:**

tmux attach -t irc

Bu işlemi otomatikleştirmek istiyorsan yukarıdaki tmux komutunu ~/.bashrc dosyasının sonuna ekleyebilir veya attach.sh isimli çalıştırılabilir bir dosya oluşturup kendisine ekleyebilirsin.

#### **Weechat'i bağladıktan sonra IRC sunucusunu Tor ile tanımla:**

<sup>7</sup> [InternetRelayChat/Registration](https://help.ubuntu.com/community/InternetRelayChat/Registration)

<sup>8</sup> [WeeChat quick start guide](https://weechat.org/files/doc/stable/weechat_quickstart.en.html)

 $^9$  [Tor Project - WeeChat](https://gitlab.torproject.org/legacy/trac/-/wikis/doc/TorifyHOWTO/WeeChat)

/proxy add tor socks5 127.0.0.1 9050 /server add anarchyplanettor i2b23rgkhpfcwyi5v7yyaeyhcarbqxxdm76ommzpno6245aufja5arqd.onion/6697 -ssl /set irc.server.anarchyplanettor.proxy "tor"

**Tor için SSL ayarını yapılandır:**

/set irc.server.anarchyplanettor.ssl on /set irc.server.anarchyplanettor.ssl\_verify off

**Anonimliğini tehlikeye atacak ayarları devre dışı bırak10:**

```
/set irc.server_default.msg_part ""
/set irc.server_default.msg_quit ""
/set irc.ctcp.clientinfo ""
/set irc.ctcp.finger ""
/set irc.ctcp.source ""
/set irc.ctcp.time ""
/set irc.ctcp.userinfo ""
/set irc.ctcp.version ""
/set irc.ctcp.ping ""
```
/set weechat.plugin.autoload "\*,!xfer"

**Arayüzde gözükecek maksimum mesaj sayısını ayarla(2)**

/set logger.look.backlog 9999

**Nick, kullanıcı ve gerçek adını ekle<sup>1112</sup>:**

```
/set irc.server.anarchyplanettor.nicks "kullanicinicki"
/set irc.server.anarchyplanettor.username "kullaniciadi"
/set irc.server.anarchyplanettor.realname "Gercek Kullanici"
```
**Anarchy Planet IRC sunucusuna bağlan:**

/connect anarchyplanettor

**Anarchy Planet IRC sunucusunda kaydını oluştur<sup>13</sup>:**

/msg nickserv register GucluBirSifre guzel@mailhesabin

**Weechat yeniden başlatıldığında otomatik bir şekilde kullanıcı hesabına, belirttiğin sunucuya ve kanallara otomatik bağlanması için yapılandır<sup>14</sup>:**

/set irc.server.anarchyplanettor.autoconnect on

```
/set irc.server.anarchyplanettor.command "/msg nickserv identify GucluBirSifre"
/set irc.server.anarchyplanettor.autojoin "#anarchocopy,#library,#matrix,#anarchyplanet"
```
<sup>14</sup> [WeeChat quick start guide](https://weechat.org/files/doc/stable/weechat_quickstart.en.html)

<sup>10</sup> [Tor Project - WeeChat](https://gitlab.torproject.org/legacy/trac/-/wikis/doc/TorifyHOWTO/WeeChat)

<sup>&</sup>lt;sup>11</sup> [What is the difference between the nick, username, and real name in IRC, and what is the password?](https://stackoverflow.com/questions/31666247/what-is-the-difference-between-the-nick-username-and-real-name-in-irc-and-wha)

<sup>12</sup> [WeeChat quick start guide](https://weechat.org/files/doc/stable/weechat_quickstart.en.html)

<sup>13</sup> [InternetRelayChat/Registration](https://help.ubuntu.com/community/InternetRelayChat/Registration)

<sup>(2)</sup> [weechat.org/files/doc/stable/weechat\\_user.en.html#logger\\_options](https://weechat.org/files/doc/stable/weechat_user.en.html#logger_options)

Anarcho-Copy Wiki

IRC

**wiki.anarcho-copy.org**